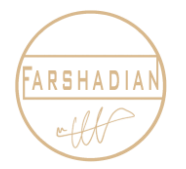

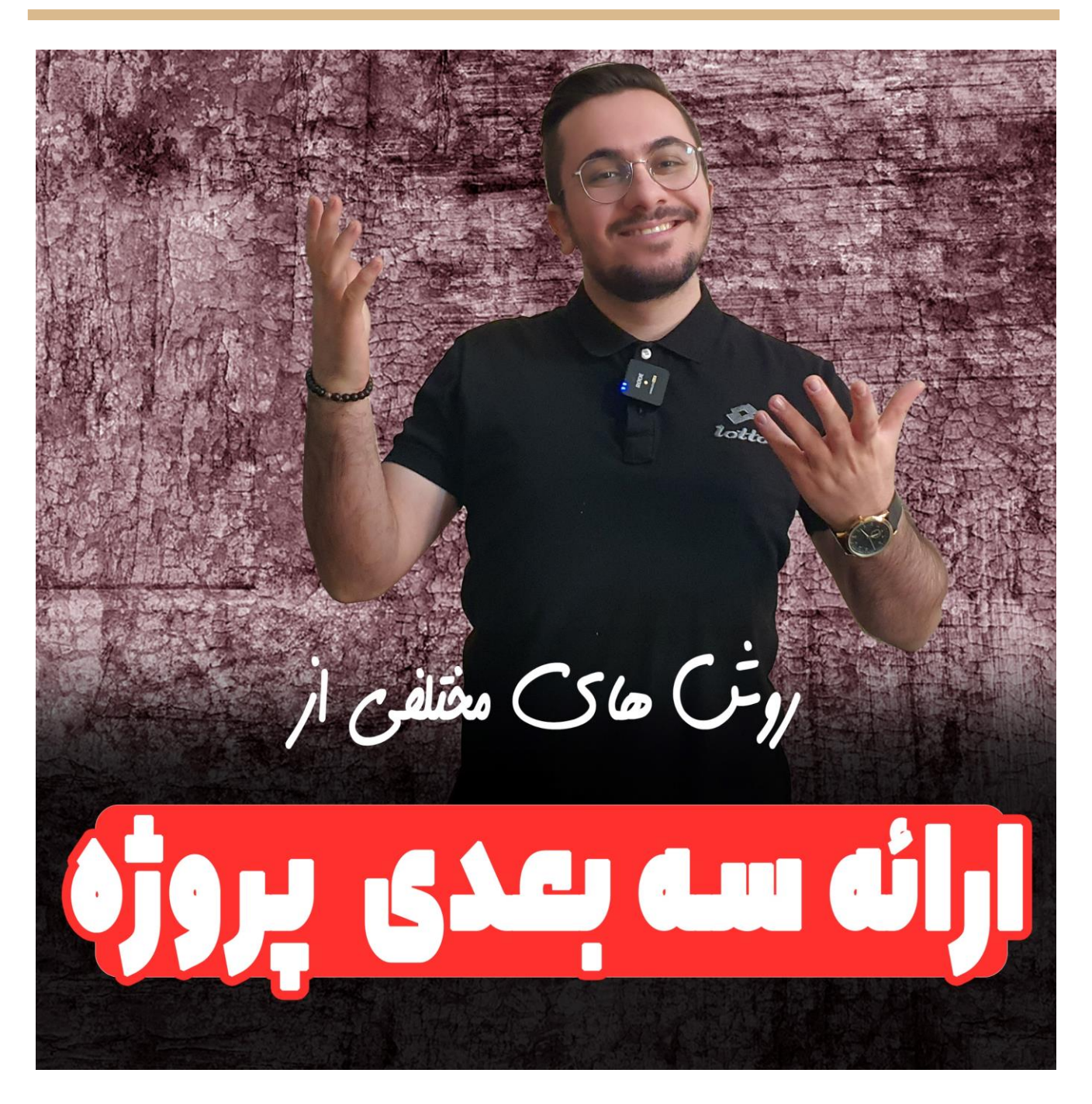

حالتون چطوره؟؟؟ امیدوارم عالی باشید و در این مقاله آموزشی قصد دارم به شما قسمتی کـاربردی از اتوکـد سـه بعدی را آموزش دهم تا بتوانید پرزنت و ارائه بهتری برای پروژه خود داشته باشید کـه بـا دسـتور vscurrent در اتوکد یا همان سبک های نمایشی در اتوکد سه بعدی آشنا خواهیم شد و به صورت کامل آن را یاد خواهیم گرفت. پاااااااااااآ در اداماااااااااااه آماااااااااااوزش باااااااااااا مااااااااااان هماااااااااااداه باشاااااااااااید :(

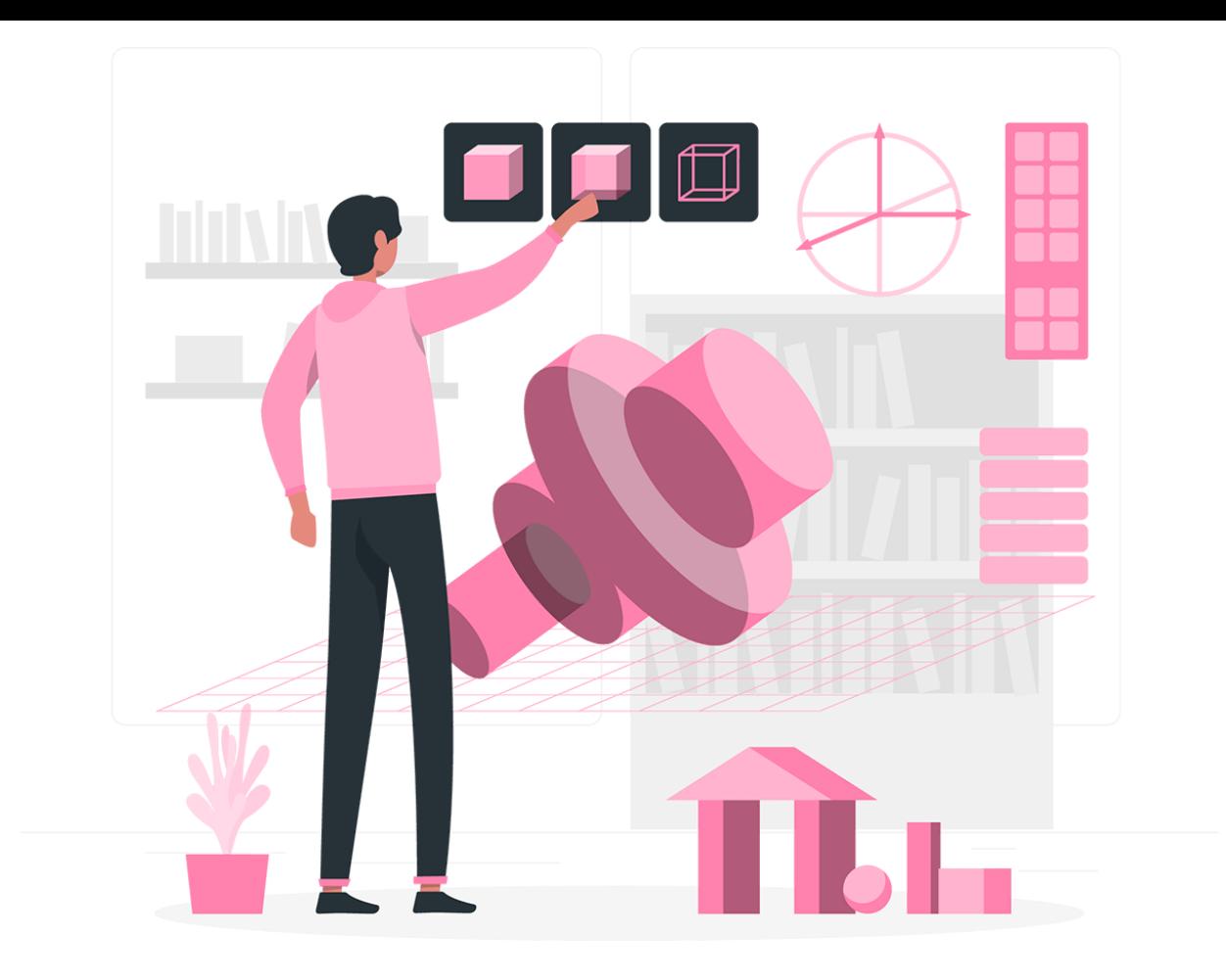

## **دستور** vscurrent **در اتوکد**

این دستور به شما کمک خواهد کرد تا پروژه سه بعدی خود را به حالت های مختلف ظاهری نمایش دهید ، مثلا به صورت Sketchy یا به صورتShaded و یا . . . که پیشنهاد میکنم ویدیو آموزشی این مقاله را به صورت کامل تماشا کنید تا با زیر و بم دستور ویژوال استایل کارنت در اتوکد آشنا شوید تا بتوانید پروژه های سه بعدی خود را بهتد ارائه دهید.

امیدوارم از این آموزش جامع و کامل که در رابطه با vscurrent در اتوکد سه بعدی بود لذت برده باشید و به صورت کامل آن را یاد گرفته باشید و قادر باشید در پروژه های خود آن را پیاده سازی کنید و اگر سوال یا ابهامی داشتید می توانید به راحتی از قسمت دیدگاه ها با ما به اشتراک بگذارید تا پاسخ آن را بدهیم ۞ همینطور شما دوستان عزیز می توانید برای بالاتر بردن مهارت خود در نرم افزار اتوکد آموزش های رایگان بیشتری را از قسمت زید به رایگان وماشا کنید.

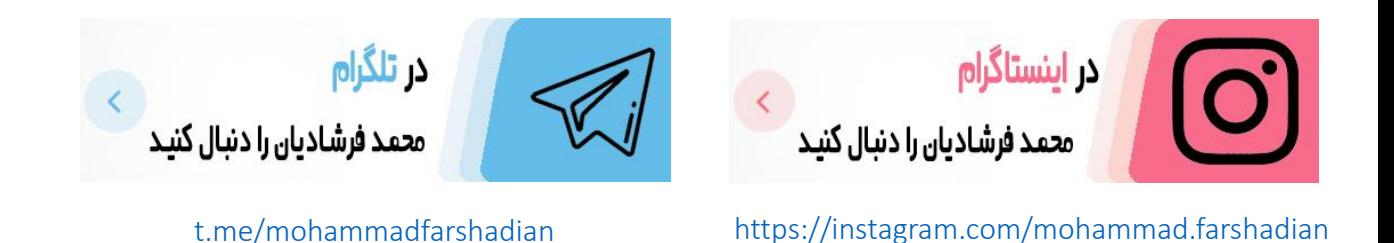

**آموزش رایگان اتوکد :**

<https://mohammadfarshadian.com/autocad-training/>

**آموزش رایگان اتوکد دو بعدی :** <https://mohammadfarshadian.com/category/autocad-2d-training/>

**آموزش رایگان اتوکد سه بعدی :** <https://mohammadfarshadian.com/category/autocad-3d-training/>

**لینک این مقاله :**

<https://mohammadfarshadian.com/vscurrent-autocad/>